## **Eiffel Testing Framework (ETF): Acceptance Tests via Abstract User Interface**

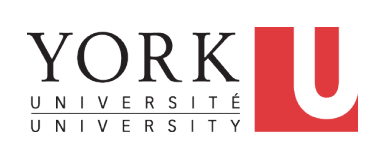

#### EECS3311: Software Design Fall 2017

CHEN-WEI WANG

#### **Separation of Concerns**

- The (Concrete) User Interface
	- The executable of your application *hides* the implementing classes and features.
	- Users typically interact with your application via some GUI. e.g., web app, mobile app, or desktop app
- The *Business Logic (Model)*

accounts and transactions

○ When you develop your application software, you implement classes and features. e.g., How the bank stores, processes, retrieves information about

In practice:

- You need to test your software as if it were a real app *way before* dedicating to the design of an actual GUI.
- The model should be *independent* of the View, Input and Output. **3 of 12**

#### **Bank ATM**

LASSONDE

#### The ATM application has a variety of *concrete* user interfaces.

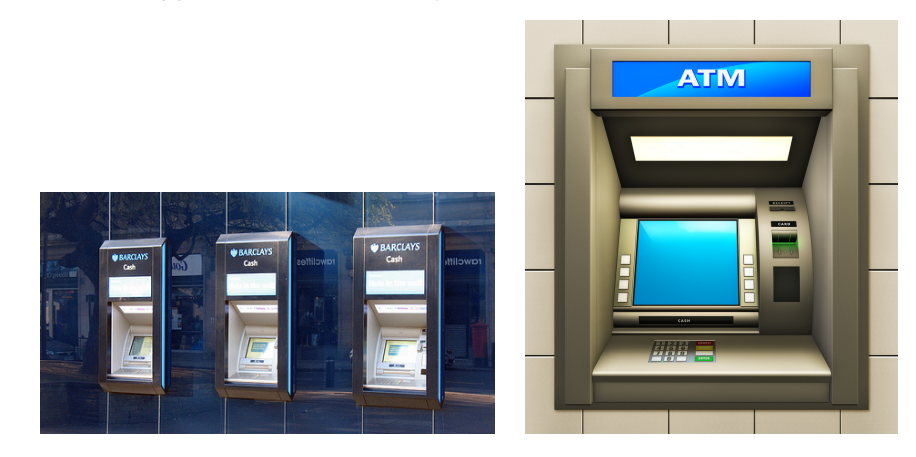

### **Prototyping System with Abstract UI**

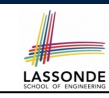

**LASSONDE** 

- For you to quickly prototype a working system, you do not need to spend time on developing a fancy GUI.
- The *Eiffel Testing Framework (ETF)* allows you to:
	- Focus on developing the business model;
	- Test your business model as if it were a real app.
- In ETF, observable interactions with the application GUI (e.g., "button clicks") are *abstracted* as monitored events.

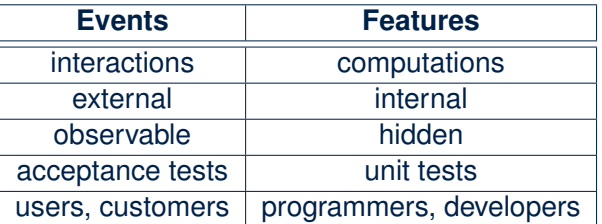

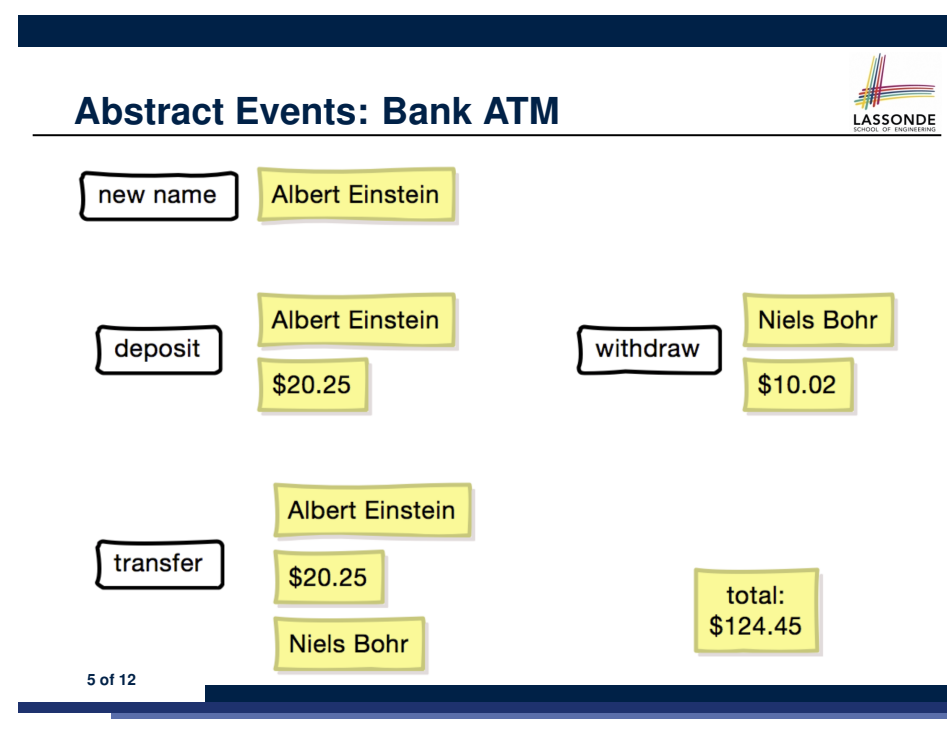

### **Workflow: Develop-Connect-Test**

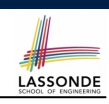

LASSONDE

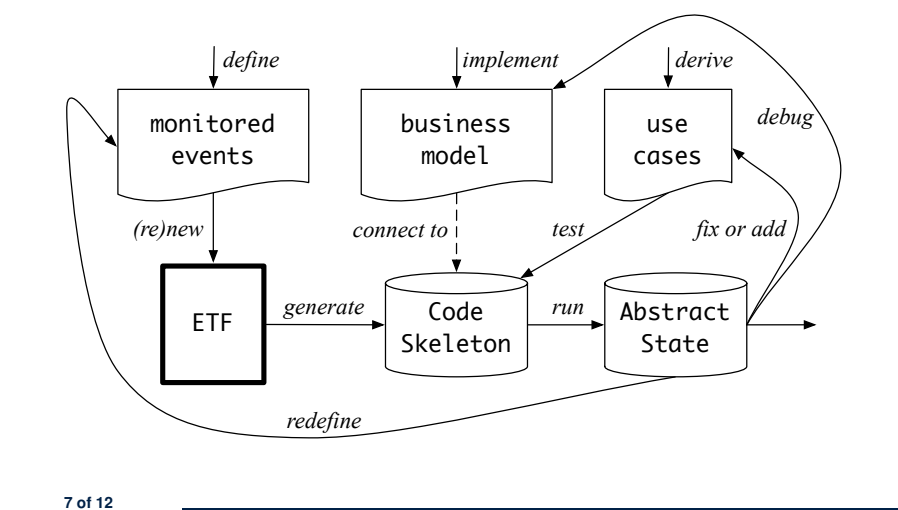

# **ETF in a Nutshell**

- *Eiffel Testing Framework (ETF)* facilitates engineers to write and execute *input-output-based acceptance tests*.
	- *Inputs* are specified as traces of events (or sequences).
	- The *boundary* of the system under development (SUD) is defined by declaring the list of input events that might occur.
	- *Outputs* (from executing events in the input trace) are by default logged onto the terminal, and their formats may be customized.
- An executable ETF that is tailored for the SUD can already be generated, using these event declarations (documented documented in a plain text file), with a default *business model* .
- Once the **business model** is implemented, there is only a small number of steps to follow for the developers to connect it to the generated ETF.
- Once connected, developers may re-run all use cases and observe if the expected state effects take place. **6 of 12**

### **ETF: Abstract User Interface**

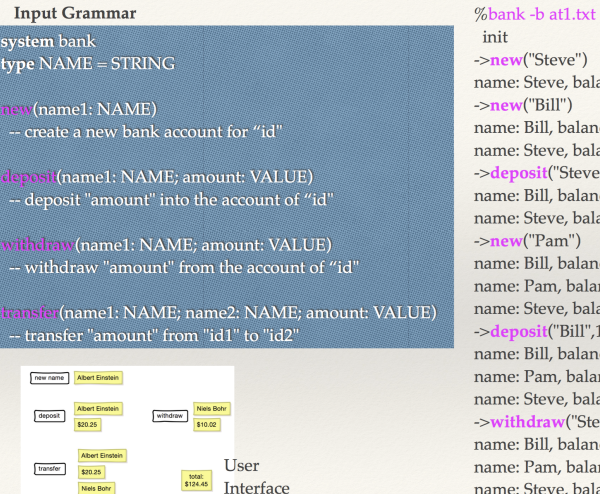

->new("Steve") name: Steve, balance: 0.00 name: Bill, balance: 0.00 name: Steve, balance: 0.00 ->deposit("Steve",520) name: Bill, balance: 0.00 name: Steve, balance: 520.00  $\rightarrow$ **new**("Pam") name: Bill, balance: 0.00 name: Pam, balance: 0.00 name: Steve, balance: 520.00 ->deposit("Bill",100) name: Bill, balance: 100.00 name: Pam, balance: 0.00 name: Steve, balance: 520.00 ->withdraw("Steve",20) name: Bill, balance: 100.00 name: Pam, balance: 0.00 name: Steve, balance: 500.00

LASSONDE

#### **ETF: Generating a New Project**

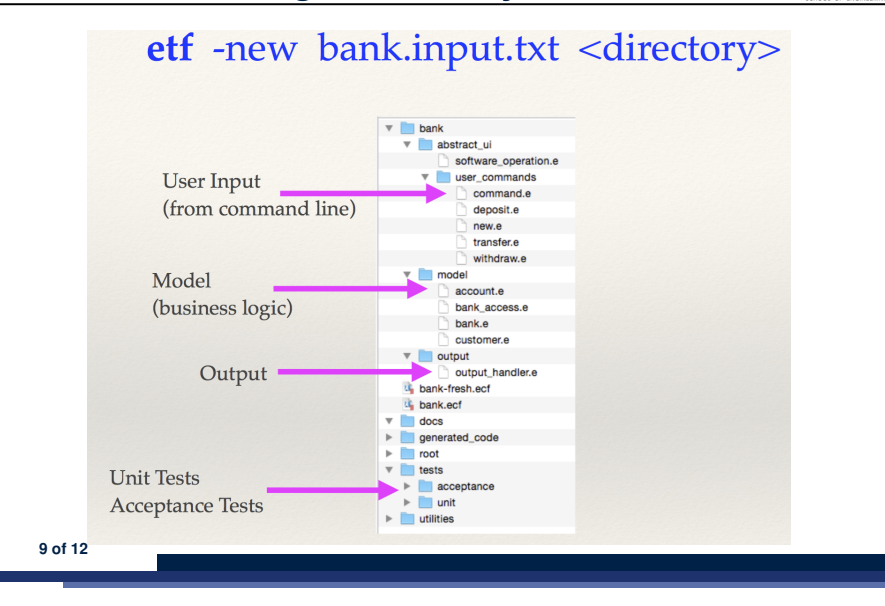

#### **ETF: Input Errors**

LASSONDE

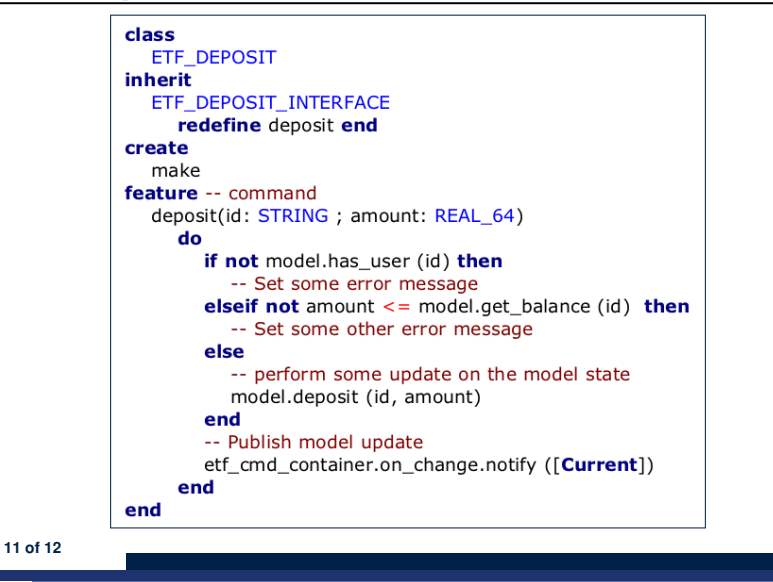

LASSONDE

LASSONDE

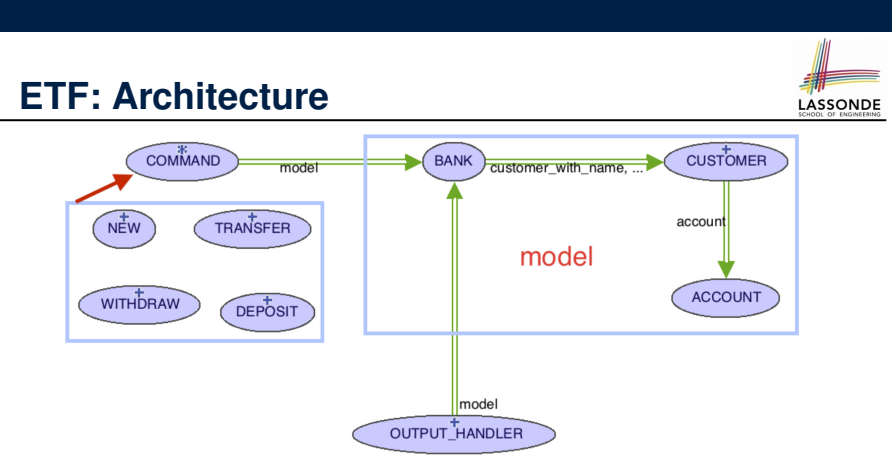

- Classes in the model cluster are hidden from the users.
- All commands reference to the same model (bank) instance.
- When a user's request is made:
	- A *command object* of the corresponding type is created, which invokes relevant feature(s) in the model cluster.
- Updates to the model are published to the output handler. **10 of 12**

# **Index (1)**

#### **Bank ATM**

- **Separation of Concerns**
- **Prototyping System with Abstract UI**
- **Abstract Events: Bank ATM**
- **ETF in a Nutshell**
- **Workflow: Develop-Connect-Test**
- **ETF: Abstract User Interface**
- **ETF: Generating a New Project**
- **ETF: Architecture**
- **ETF: Input Errors**